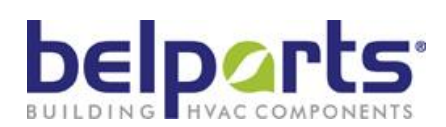

# energetx

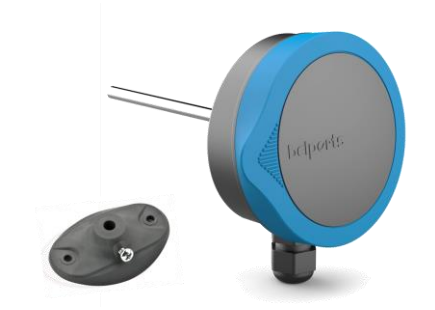

20180607003

**QT-G-20-U Opties:**

### **Actieve kanaaltemperatuurvoelers, type QT-G-20-U Kanaal**

- **Kanaal meting**
- **Indirecte meting in de luchtstroom**
- **Meetpen van 200mm uit inox (RVS) 6mm 0..10Vdc**
- **Proportionele uitgang 0..10Vdc @ 0..+100°C**
- **10 instelbare meetbereiken**
- **Voedingsspanning 24V AC/DC**
- **Snelle aansluiting met schroefdeksel en veerklemmen**

- **LCD display ( uitlezing °C ) en bedieningspaneel met capacitieve toetsen**
- **5P-kalibratie**
- **BACnet / MODBUS versies**

### **Omschrijving**

De sensoren, type QT-G-20-U, worden gebruikt voor de temperatuurmeting in luchtkanalen van HVAC installaties.

De meetpen bevat het meetelement dat indirect in contact staat met de luchtstroom in het kanaal via een meetpen. De weerstandswaarde van de sensor verandert in functie van de temperatuur in het kanaal, en dit volgens de curve van het type meetelement.

De QT-G-20-U sensoren zijn standaard met een platina meetelement Pt1000<sup>1)</sup> IEC751-EN60751 klasse B uitgerust, dat via een meetomvormer wordt omgevormd tot een proportioneel 0..10Vdc uitgangssignaal. Het meetbereik dat standaard is ingesteld van 0...+100°C, is vrij instelbaar via dipswitch op het PCB.

De sensoren zijn voorzien van een inox (RVS) meetpen met  $\varnothing$  6mm, lengte 200mm, een IP65 behuizing, incl. dichtingsring, met 2 veerklemmen (0,2 tot 1,5 mm<sup>2</sup> ) en een M16 wartel.

### **Inhoud**

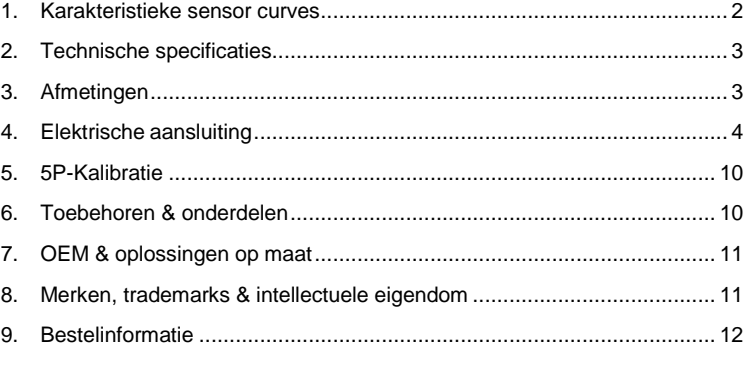

**8**

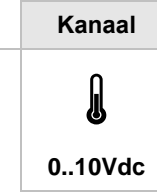

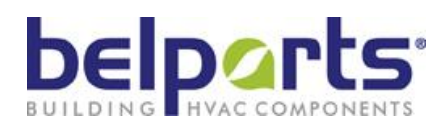

# energetx

### **1. Karakteristieke sensor curves**

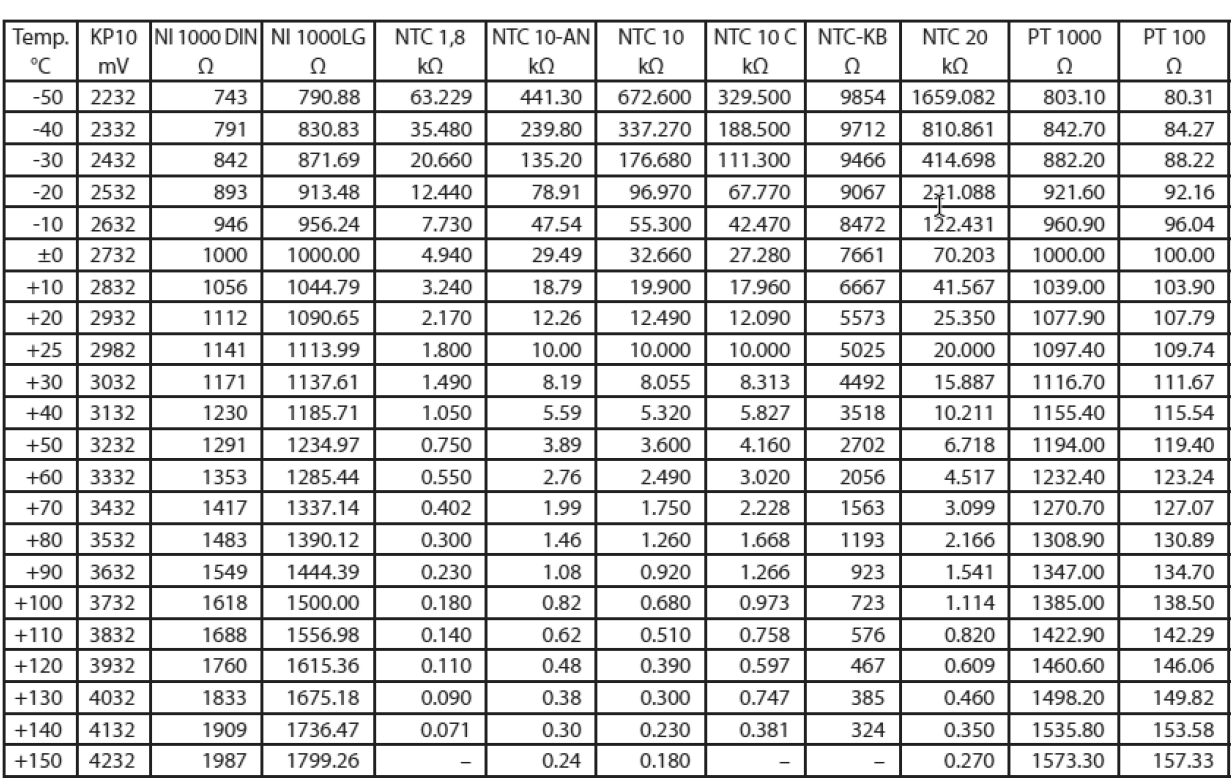

Noot: de meetstroom beïnvloedt door de eigen opwarming van het meetelement de nauwkeurigheid van de meting en mag niet meer dan max. 10mA bedragen.

Beoogde waarden: Pt100, Pt1000 (thin film): <2 mA, Ni 1000 DIN: <2 mA, NTCs <1 mA, KP10: 0,45 .. 5 mA.

De Pt100/Pt1000 richtlijnen gelden ook voor de tolerantie klassen - A en 1/3DIN.

Om inductieve inkoppeling te voorkomen, moet de sensor kabel worden afgeschermd (J-Y (St) 2 x 2 x 0,8).

Sensor snoeren dienen best niet parallel gelegd te worden met stroom voerende kabels. Opgelet! Gelieve de EMC richtlijnen te respecteren!

Platina voelers zoals Pt100 of Pt1000, worden in IEC 751 / EN 60751 in twee klassen ingedeeld naar gelang hun nauwkeurigheid: DIN Klasse A :  $\Delta T = 0.15 + 0.002^*$ |T| DIN Klasse B :  $\Delta T = 0,30 + 0,005$ <sup>\*</sup>|T|

Daarenboven werden door het DIN hier extra klassen aan toegevoegd die bvb. 1/2 of 1/3 van de afwijking toelaten, bvb: **1/2 DIN Klasse B**

 $\Delta T = 1/2$  \* ( 0,30 + 0,005\*|T| )= 0,15 + 0,0025\*|T| **1/3 DIN Klasse B**  $\Delta T = 1/3$  \* ( 0,30 + 0,005 \*|T| ) = 0,10 + 0,0017 \*|T|

In de grafiek is de afwijking volgens deze normen in een temperatuur bereik van -50°C tot +150°C weergegeven.

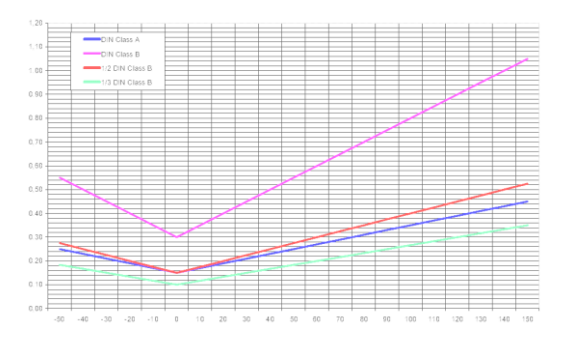

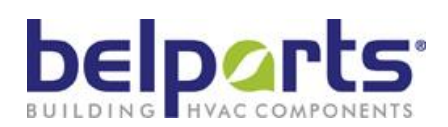

# energetx

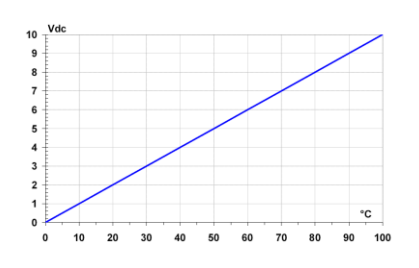

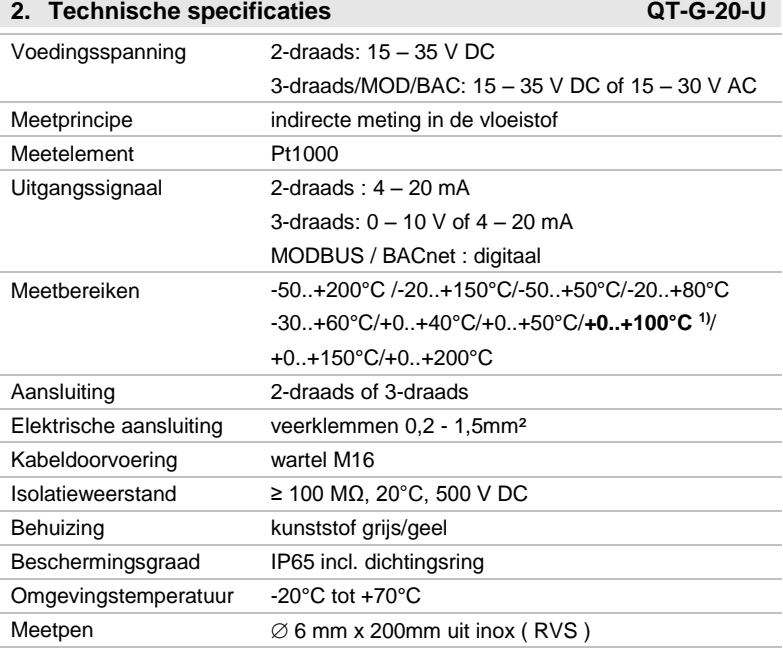

<sup>1)</sup> standaard fabrieksinstelling

### **3. Afmetingen**

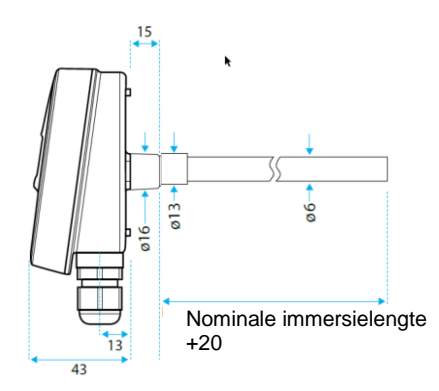

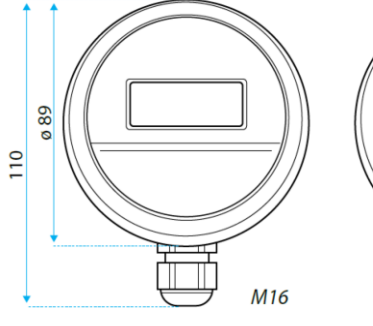

Afmetingen in mm

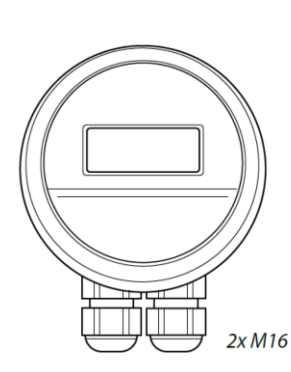

Bus versies

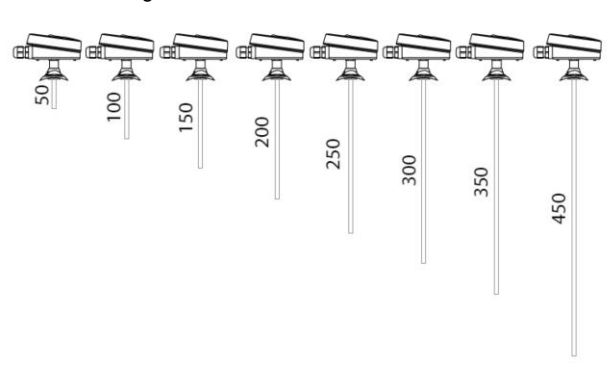

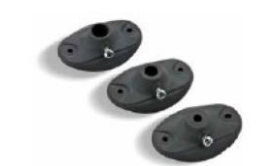

De montageflens QT.MF.13 is in de levering inbegrepen

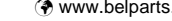

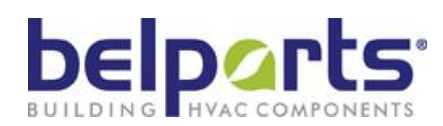

# energetx

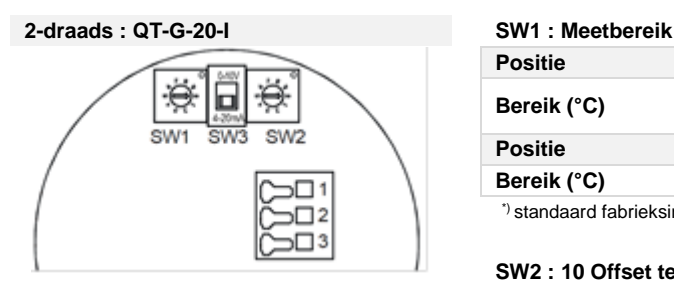

### **4. Elektrische aansluiting**

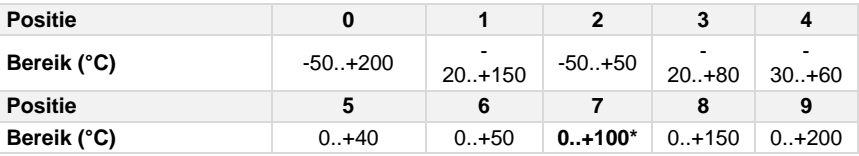

\*) standaard fabrieksinstelling

### **SW2 : 10 Offset temperatuurpunten**

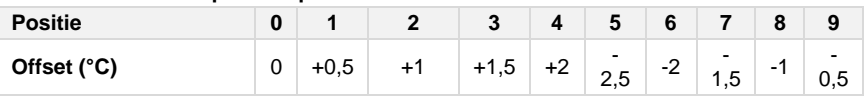

### **SW3:** Positie  $4 - 20$  mA = 2-draadsgebruik  $(4 - 20$  mA) Positie  $0 - 10V = 3$ -draadsgebruik  $(0 - 10V)$

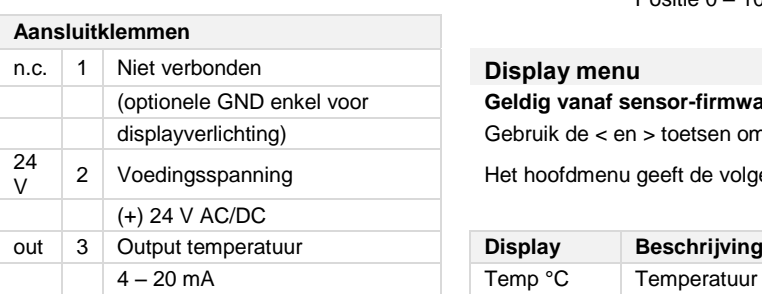

### **3-draads** : QT-G-20-U

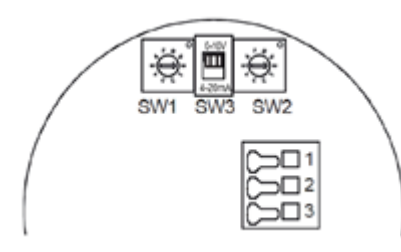

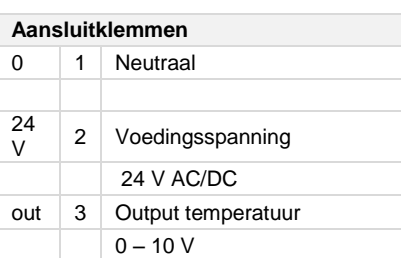

### **Display menu**

### Geldig vanaf sensor-firmware 0.34 en display-firmware 0.56

Gebruik de < en > toetsen om door het menu te bewegen.

Het hoofdmenu geeft de volgende informatie:

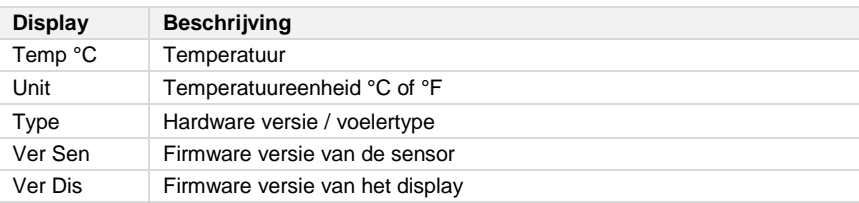

Door op de  $\odot$  te drukken kan men de op dat moment aangeduide waarde veranderen (temperatuureenheid). De veranderbare waarde knippert en kan aangepast worden met de toetsen < en >. Om de gekozen waarde vast te leggen, drukt men opnieuw op de  $\odot$  toets.

Het configuratiemenu wordt opgestart door ± 4 seconden lang gelijktijdig op de toetsen < en > te drukken. Volgende data kunnen aangepast worden:

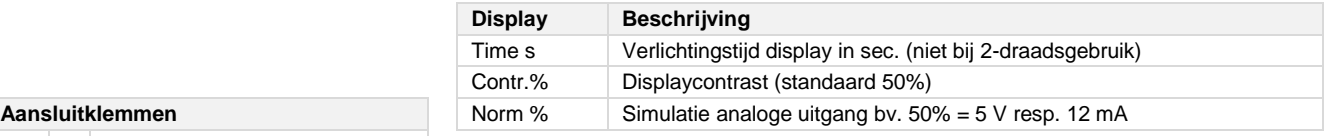

Gebruik de < en > toetsen om door het menu te bewegen.

Verlaat het configuratiemenu door ± 4 seconden lang op de  $\odot$  toetst te drukken

(dit gebeurt ook als men  $\pm 1$  minuut lang op geen enkele toets drukt) en keer terug naar het hoofdmenu.

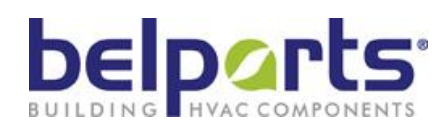

# energetx

### **5P-transmitter met 5P-kalibratie** (2-draadsversie, zuivere stroomtransmitter) **SW1 : Meetbereik**

**2-draadsversie (QT-G-20-I-5P) Positie 0 1 2 3 4**

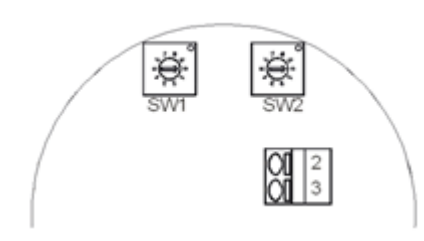

### **4. Elektrische aansluiting** (vervolg)

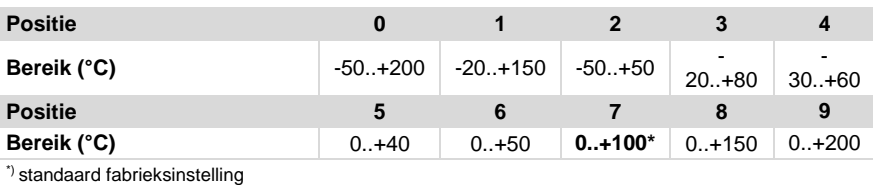

### **SW2 : 10 Offset temperatuurpunten**

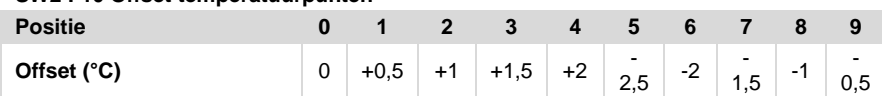

### **Displaymenu**

**Geldig vanaf sensor-firmware 0.27 en display-firmware 0.56**

Gebruik de < en > toetsen om door het menu te bewegen. Het hoofdmenu geeft de volgende informatie:

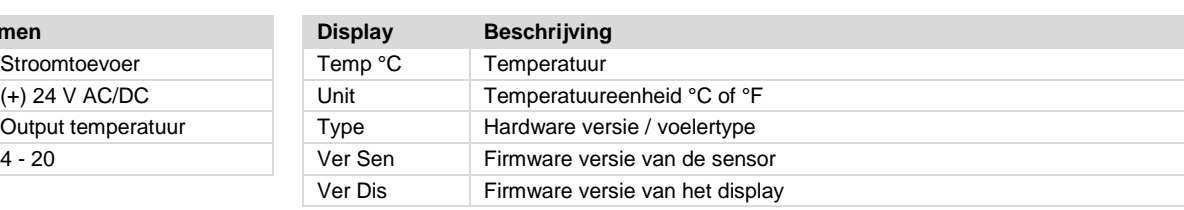

Door op de  $\odot$  te drukken kan men de op dat moment aangeduide waarde veranderen (temperatuureenheid). De veranderbare waarde knippert en kan aangepast worden met de toetsen < en >. Om de gekozen waarde vast te leggen, drukt men opnieuw op de  $\odot$  toets.

Het configuratiemenu wordt opgestart door ± 4 seconden lang gelijktijdig op de toetsen < en > te drukken. Volgende data kunnen aangepast worden:

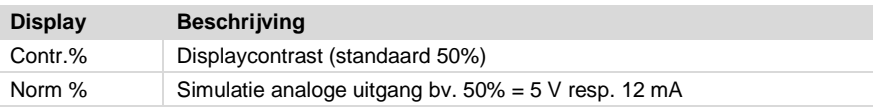

Gebruik de < en > toetsen om door het menu te bewegen.

Verlaat het configuratiemenu door ± 4 seconden lang op de  $\odot$  toetst te drukken (dit gebeurt ook als men  $\pm$  1 minuut lang op geen enkele toets drukt) en keer terug naar het hoofdmenu.

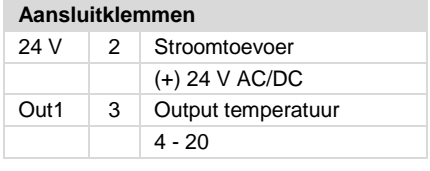

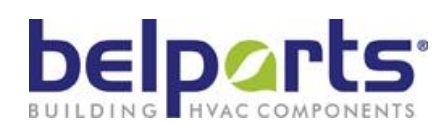

# energetx

### **5P-transmitter met 5P-kalibratie** (3-draadsversie, stroom/spanning) **SW1 : Meetbereik**

**3-draadsversie (QT-G-20-U-5P) Positie 1 2 3 4**

**Aansluitklemmen** 

24 V 2 Voedingsspanning  $24$  V AC/DC Out1 3 Output temperatuur

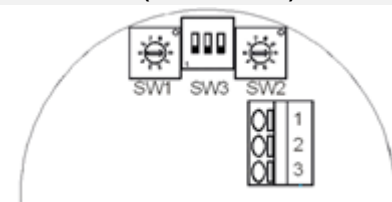

### **4. Elektrische aansluiting** (vervolg)

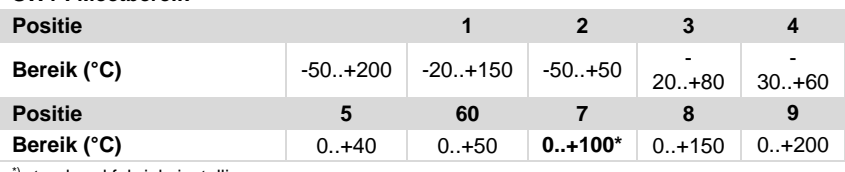

\*) standaard fabrieksinstelling

### **SW2 : 10 Offset temperatuurpunten**

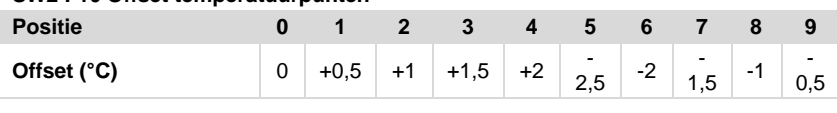

**SW3:** ON= analoge uitgang 0 – 10 V OFF= analoge uitgang 4 – 20 mA

### **Displaymenu**

### **Geldig vanaf sensor-firmware 0.27 en display-firmware 0.56**

Gebruik de < en > toetsen om door het menu te bewegen. Het hoofdmenu geeft de volgende informatie:

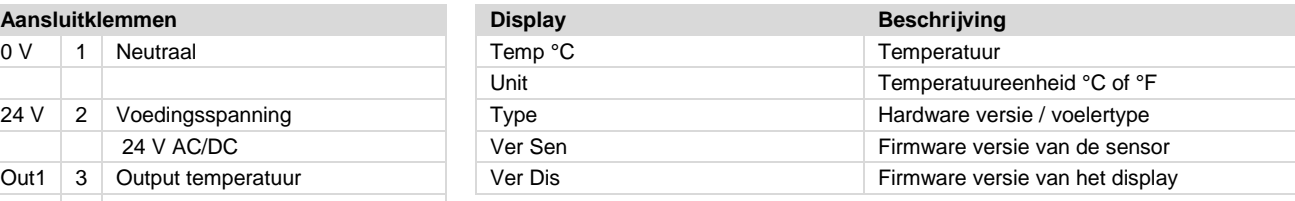

0-10V Door op de  $\odot$  te drukken kan men de op dat moment aangeduide waarde veranderen (temperatuureenheid). De veranderbare waarde knippert en kan aangepast worden met de toetsen < en >. Om de gekozen waarde vast te leggen, drukt men opnieuw op de  $\odot$  toets.

> Het configuratiemenu wordt opgestart door ± 4 seconden lang gelijktijdig op de toetsen < en > te drukken. Volgende data kunnen aangepast worden:

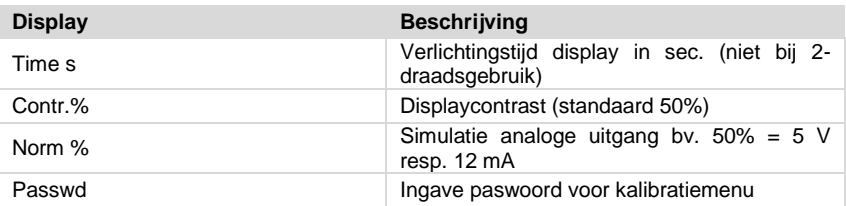

Gebruik de < en > toetsen om door het menu te bewegen.

Verlaat het configuratiemenu door  $\pm$  4 seconden lang op de  $\odot$  toetst te drukken (dit gebeurt ook als men  $\pm$  1 minuut lang op geen enkele toets drukt)

en keer terug naar het hoofdmenu.

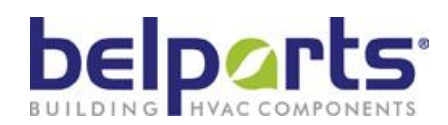

# energetx

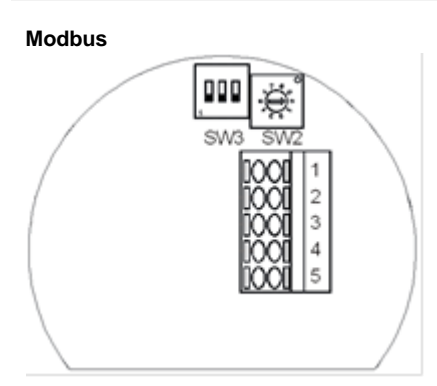

### **QT-G-20-MOD 4. Elektrische aansluiting** (vervolg)

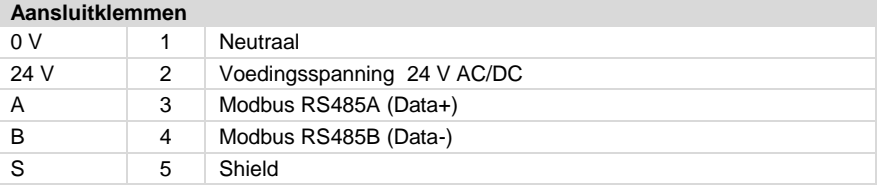

### **Opmerking:**

Om de MODBUS parameters snel te kunnen programmeren, raden we aan de parametertool Q-PROG-MOD-01 te gebruiken.

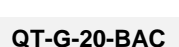

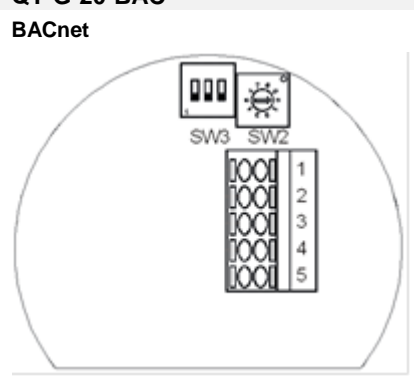

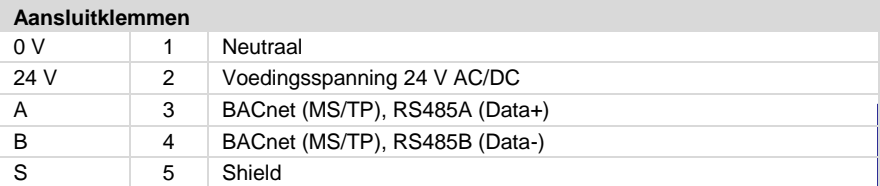

### **SW2 : 10 Offset temperatuurpunten**

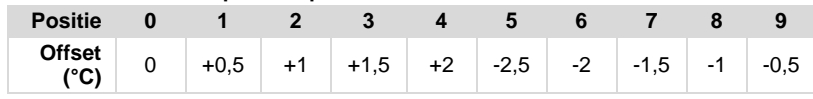

**SW3 Positie 3 :** ON = 120 Ω afsluiting actief

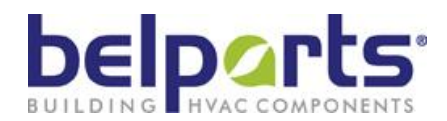

### **Displaymenu**

### **Modbus = geldig vanaf sensor-firmware 0.28 en display-firmware 0.56 BACnet = geldig vanaf sensor-firmware 0.30 en display-firmware 0.56**

Gebruik de < en > toetsen om door het menu te bewegen. Het hoofdmenu geeft de volgende informatie:

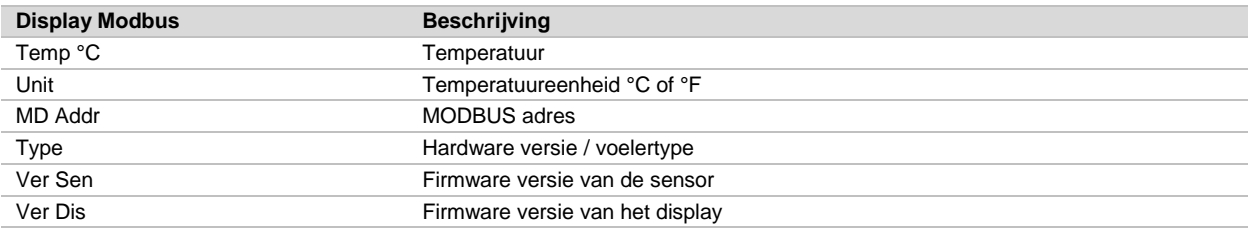

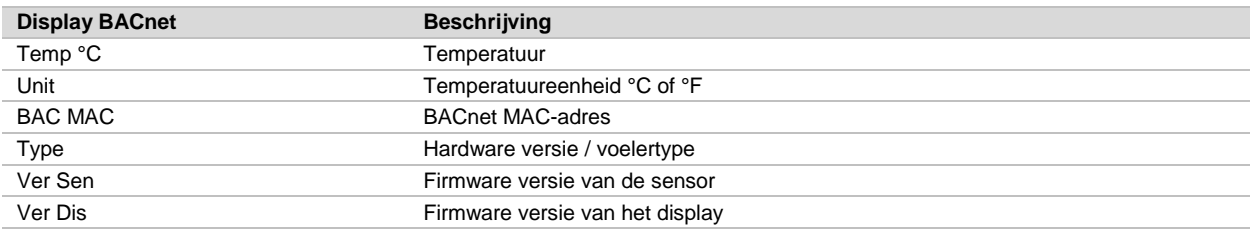

Door op de  $\odot$  te drukken kan men de op dat moment aangeduide waarde veranderen (temperatuureenheid). De veranderbare waarde knippert en kan aangepast worden met de toetsen < en >. Om de gekozen waarde vast te leggen, drukt men opnieuw op de  $\odot$  toets.

Het configuratiemenu wordt opgestart door ± 4 seconden lang gelijktijdig op de toetsen < en > te drukken. Volgende data kunnen aangepast worden:

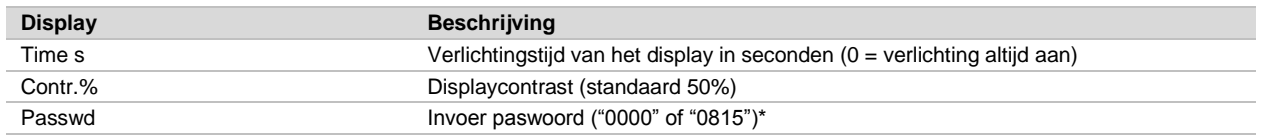

\* Bij oudere Firmwareversies wordt alleen het paswoord "0815" aanvaard.

Na invoer van het juiste paswoord (druk op de  $\odot$  toets om verder te gaan, op de < en > toetsen om de respectieve nummers te veranderen) verschijnt het volgende menu :

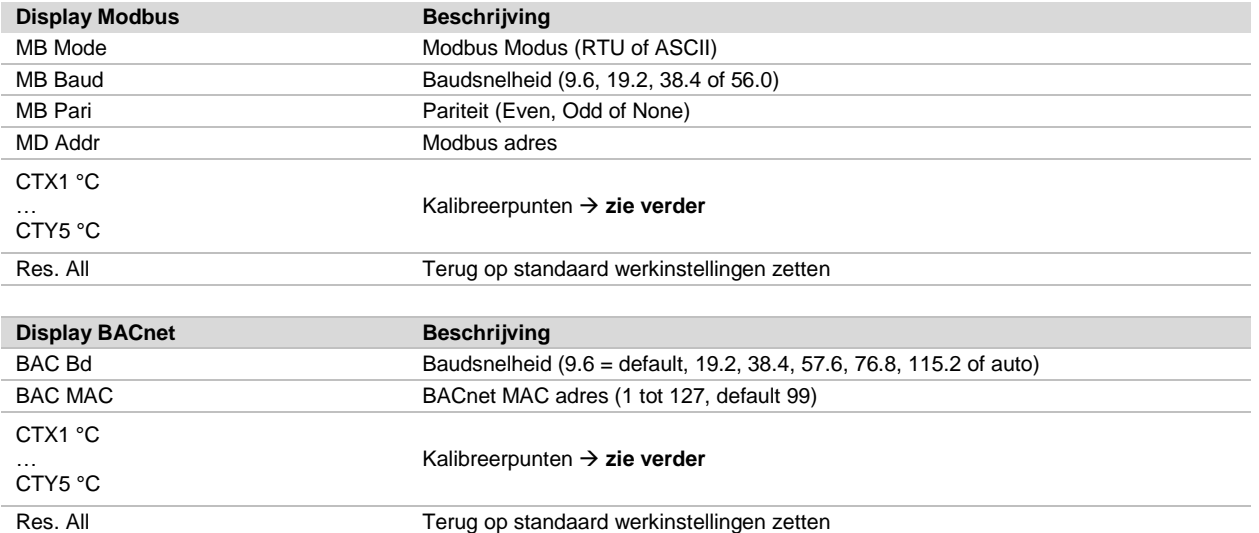

Gebruik de < en > toetsen om door het menu te bewegen.

Ga een stap terug in het menu door  $\pm 4$  seconden lang op de  $\odot$  toetst te drukken Als men  $\pm 1$  minuut lang op geen enkele toets drukt, keert men terug naar het hoofdmenu.

All rights reserved © 2018 BELPARTS NV 05/2018 NL Onder voorbehoud van wijzigingen zonder voorafgaande mededeling

05/2018 NL |

 $\frac{1}{\sqrt{2}}$ 

rights reserved @ 2018 BELPARTS NV

 $\overline{\preccurlyeq}$ 

Onder voorbehoud van wijzigingen zonder voorafgaande mededeling

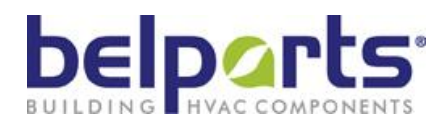

# energetx

### **Bus instellingen – MODBUS protocol**

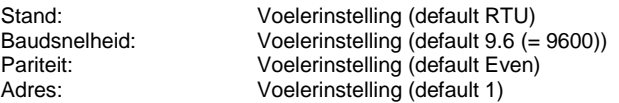

Te selecteren RTU / ASCII Te selecteren 9.6 / 19.2 / 38.4 / 56.0 Te selecteren Even / Odd / None Te selecteren van 1 tot 127

OPGEPAST: veranderingen worden onmiddellijk doorgevoerd, zonder heropstart van de transmitter.

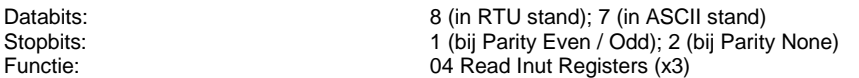

### **Registeroverzicht**

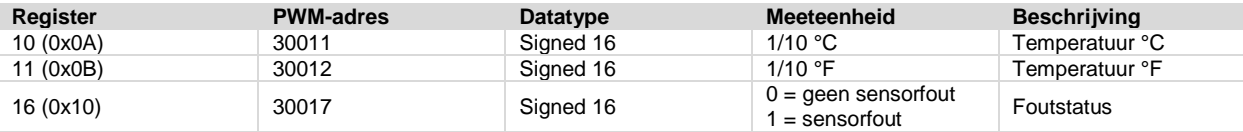

### **Vraag aan transmitter (RTU voorbeeld)**

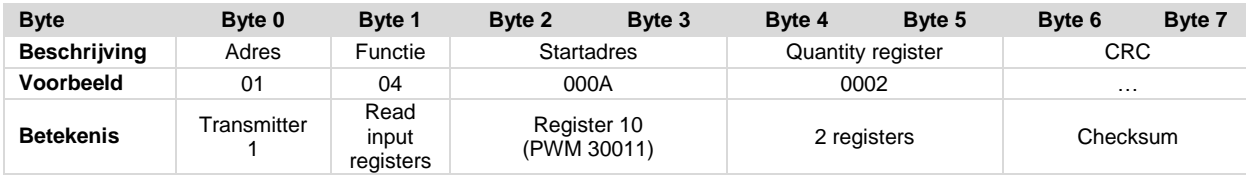

### **Antwoord van transmitter (RTU voorbeeld)**

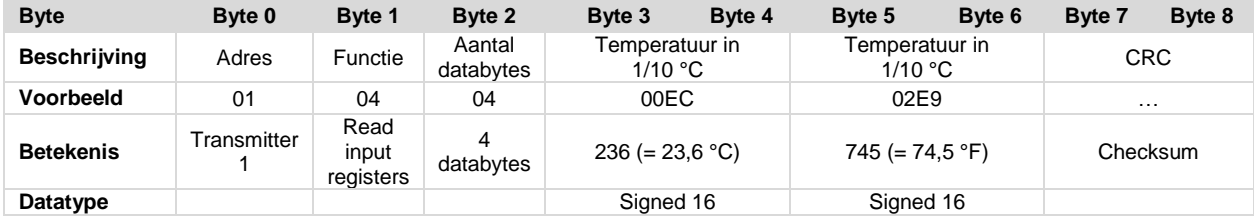

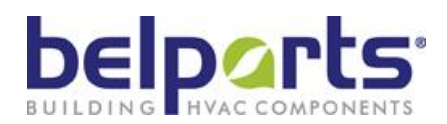

### **5. 5P-Kalibratie**

De 5P-kalibratie kan gebeuren bij alle transmitters met "5P in de productbeschrijving, zoals in alle Modbus- en BACnettransmitters (optioneel display nodig).

Tussen de twee eindwaarden kunnen 5 gekozen punten in X (sensormeetwaarde) en Y (outputwaarde) ingesteld worden. Tussen deze keuzepunten wordt lineair geïnterpoleerd (zie tekening).

Een keuzepunt in X en Y kan niet buiten de meetlimieten ingesteld worden. De X-waarden van de interpolatiepunten moeten monotoon in volgorde 1-2-3-4-5 verlopen. Nietmonotone waarden worden genegeerd.

Onderstaande tekeningen verduidelijken dit:

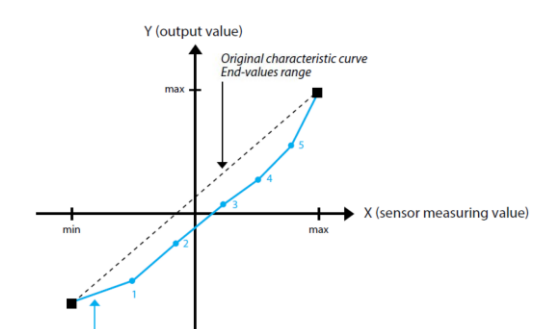

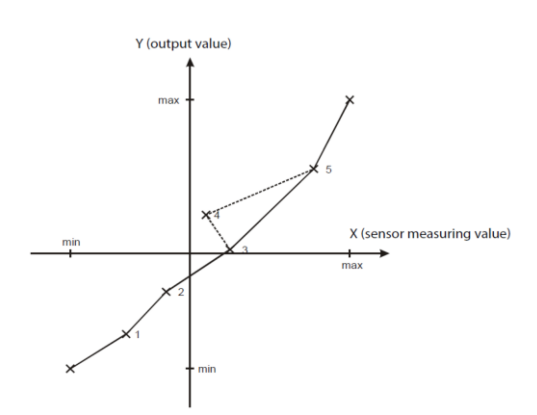

Vermits de kromme in de tekening linksonder tussen de punten 3 en 4 ambigu zou zijn (stippellijn), wordt keuzepunt 4 genegeerd.

**8**

**101b**

energetx

Als er minder dan 5 kalibratiepunten gebruikt worden, moeten de X-waarden van de niet gebruikte punten op de onderste (minimale instelwaarde) of de bovenste (maximale instelwaarde) eindwaarde ingesteld worden. De bijbehorende Y-waarde mag willekeurig zijn.

Als men in het configuratiemenu in het menu-item "Passwd" de cijfers "0000" ingeeft (druk op de  $\odot$  toetst om naar de volgende positie te gaan, gebruik de toetsen < en > om het respectieve getal te veranderen); vouwt het configuratiemenu open.

Daarna kan men de volgende punten kiezen:

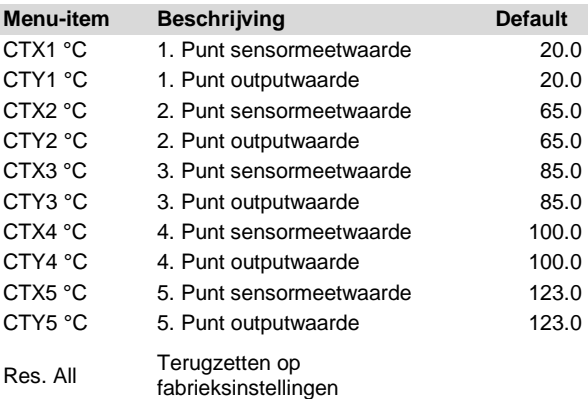

Om alle waarden terug op de fabrieksinstellingen te zetten, moet men in het menu-item "Res. All" de  $\odot$  toets ongeveer 4 seconden ingedrukt houden. Tijdens die periode zal het display knipperen. Als de reset uitgevoerd is, verschijnt op het display "done".

### **6. Toebehoren & onderdelen**

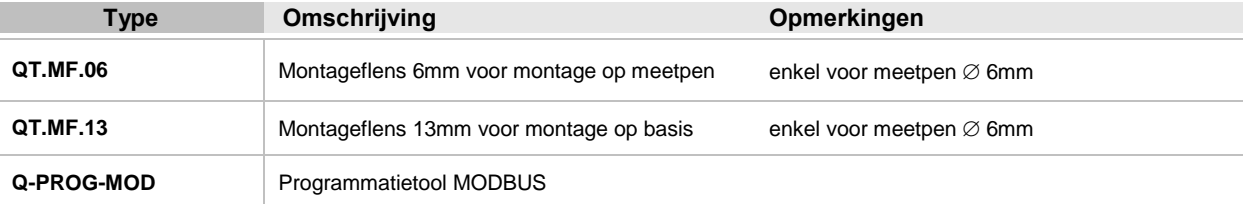

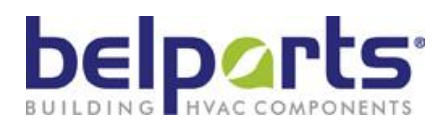

# energetx

### **7. OEM & oplossingen op maat**

Naast haar standaard leveringsprogramma kan BELPARTS u tevens specifieke OEM uitvoeringen en oplossingen op maat aanbieden in functie van uw toepassingen in dit zowel voor kleinere, middelgrote alsook grote reeksen.

Zo kunnen bijvoorbeeld sensoren worden geleverd :

- met 3-draads of 4-draads aansluiting
- specifieke prefab samenstellingen
- in aangepaste huisstijl en/of kleuren
- …

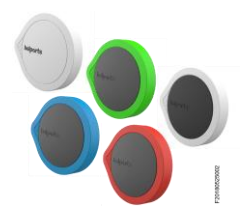

Ook sensoren met specifieke meetelementen kunnen geproduceerd worden:

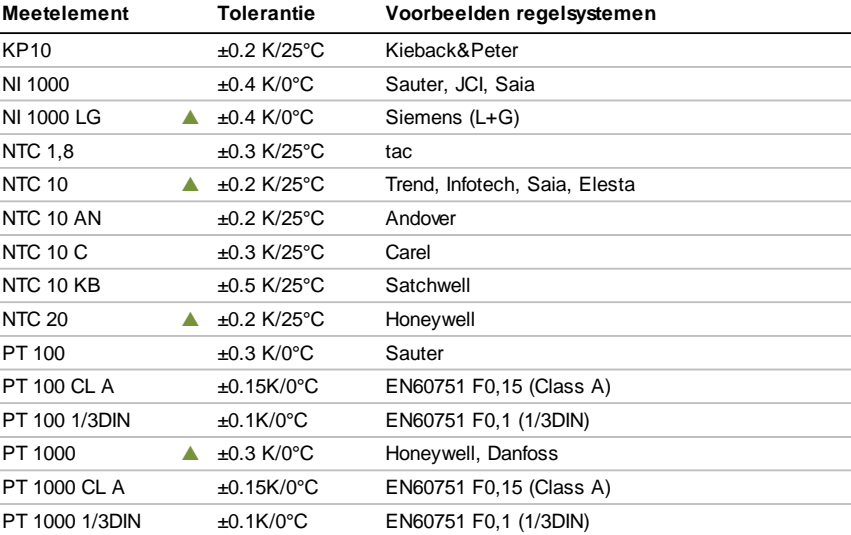

T20180522001

**8**

### **8. Merken, trademarks & intellectuele eigendom**

Belparts en energetx zijn geregistreerde merknamen en/of trademarks van de NV Belparts. Alle rechten voorbehouden.

MS Windows is a registered trademark of Microsoft Corp. MODBUS is a registered trademark of Schneider Electric. BACnet is a registered trademark of the American Society of Heating, Refrigerating and Air-Conditioning Engineers (Ashrae).

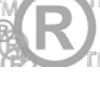

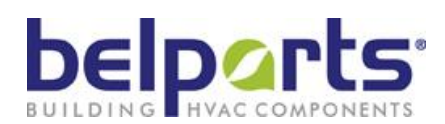

# energetx

### **9. Bestelinformatie**

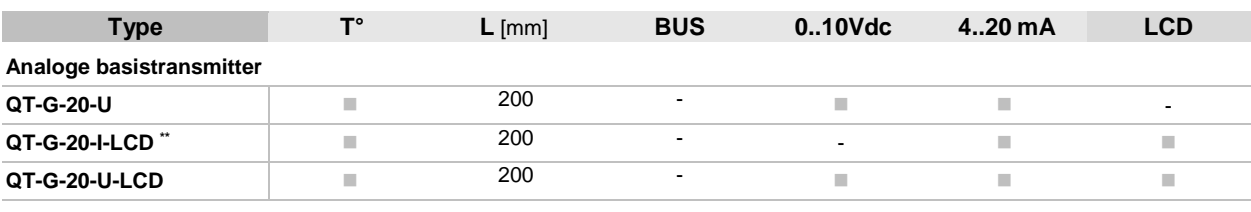

### **5P-transmitter met 5-puntkalibratie**

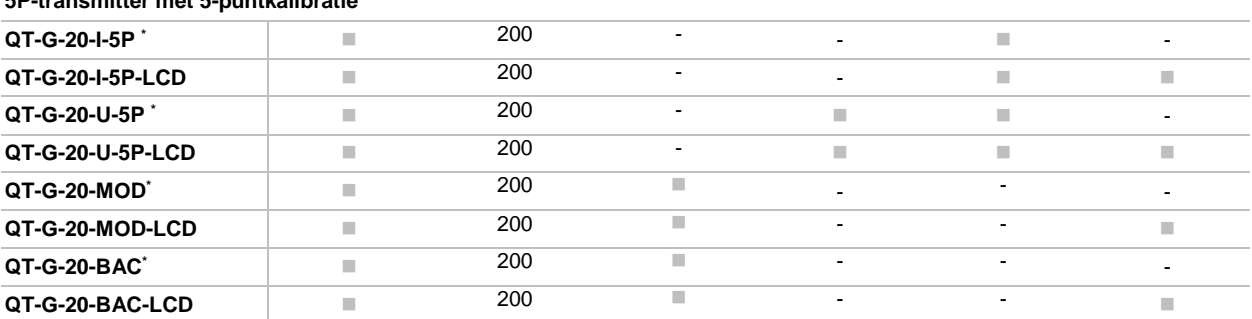

\*Men moet eenmalig een display gebruiken voor het programmeren, de adresopgave en 5P-kalibratie

\*\*Display bij 2-draads niet verlicht

L : andere lengten op aanvraag